# NURSING SUCCESS **CERTIFICATE OF COMPLETION** School of Personal & *FREE CLASSES*

COLLEGE OF THE CANYONS **Professional Learning** Education extended

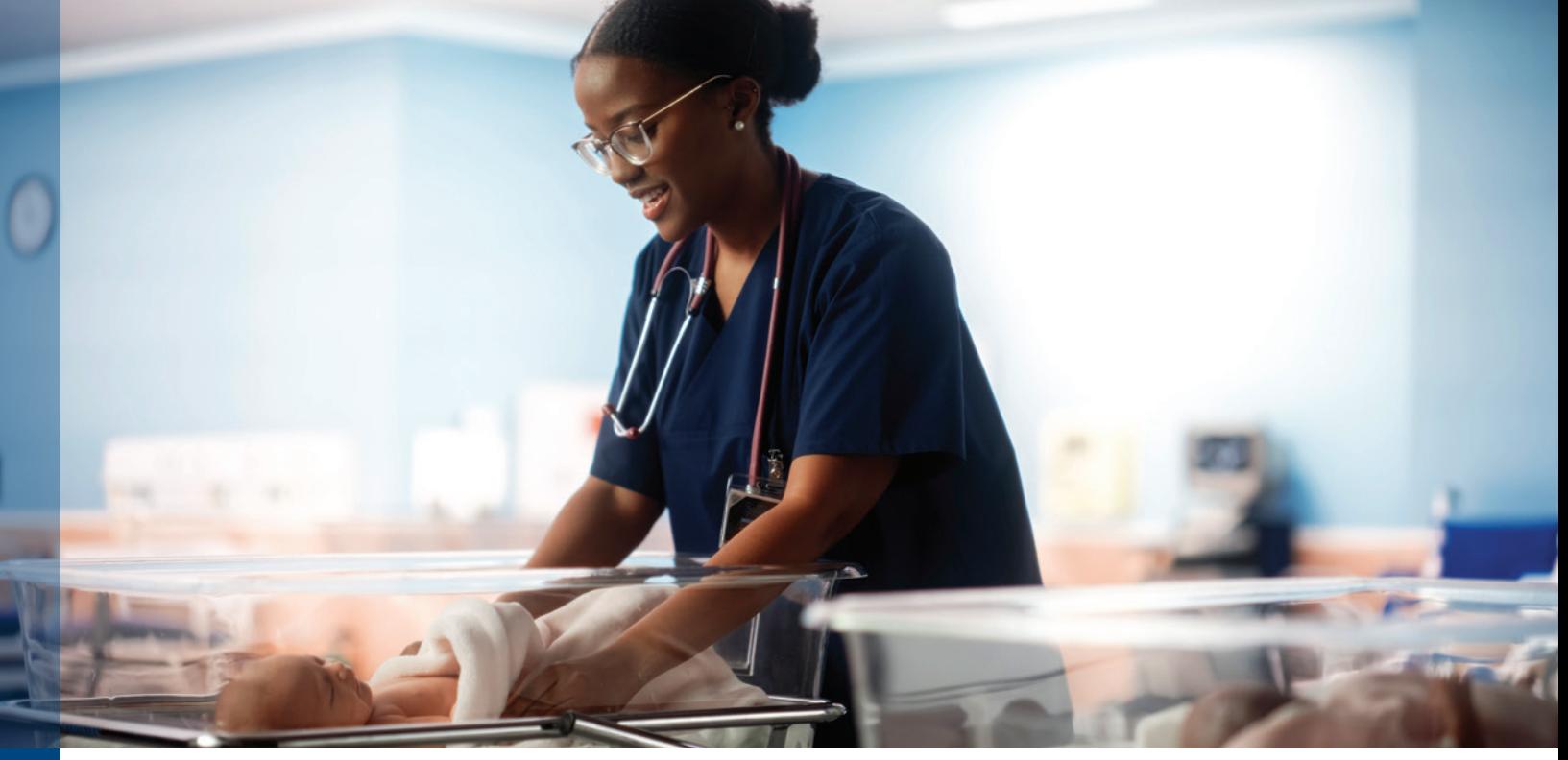

This certificate is designed for College of the Canyons students currently enrolled in the nursing program to provide support as students prepare for the National Council Licensure Examination (NCLEX) and overall success in the nursing program.

Take three of the four following courses

NC.NURS-089\* Success in Fundamental Nursing Required Concurrent Enrollment NURSNG-112 & 114. *\*Mirrored with credit course NURSNG-089*

NC.NURS-093\* Success in Maternal Newborn and Pediatric Nursing Required Concurrent Enrollment NURSNG-236. *\*Mirrored with credit course NURSNG-093*

NC.NURS-094\* Success in Psychiatric Nursing Required Concurrent Enrollment NURSNG-126. *\*Mirrored with credit course NURSNG-094*

NC.NURS-096 Success in Advanced Medical/Surgical Nursing Required Concurrent Enrollment NURSNG-240.

*\*Definition for mirrored: A credit and noncredit course with identical course content. Noncredit courses are tuition-free and students do not earn college credits. However, students do have the option to convert noncredit courses to credit using the college's Credit for Prior Learning Policy.* 

**Classes are…**

- R **FREE**
- R **In Person and Online**
- $\nabla$  **Textbook Available for Loan**
- $\sqrt{ }$  Offered in Spring and Fall Terms

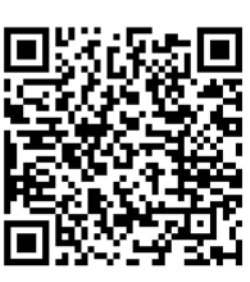

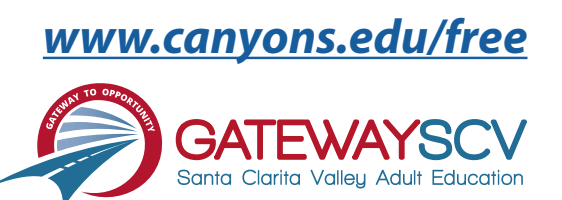

## *Registration instructions can be found on the back of this flyer*

# REGISTRATION INSTRUCTIONS

**To register for these courses, you must be an existing student or apply to be a student at the college. Please follow the steps below to register for these courses:**

#### **New students start here**

#### **Submit an application for admission**

- Go to: *www.canyons.edu/freeclasses*
- Click on "Applicants"
- Click on "Go to OpenCCC" when you are ready to fill out the online application.
- Successful application submission will generate an email with the subject line: "Your COC Noncredit Application Has Been Accepted." The email will also include your unique student email, which is also your CanyonsID username.

**Upon receipt of the application confirmation email, click on the My Canyons icon at www.canyons.edu. Enter your CanyonsID student email and establish your CanyonsID password.**

### **Current students start here**

#### **Register for classes**

- From **www.canyons.edu**, click on the My Canyons icon and enter CanyonsID username and password.
- Click on the green "My Registration" tile > click on "Search for Sections."
- Select a term and search for the Subject alphabetically under "Noncredit…."
- Add desired section(s) to course plan  $\blacktriangleright$  click on "Academics" icon  $\blacktriangleright$  click on "Student Planning"
- Click on "Plan your Degree & Register for Classes," > click blue "Register" button for each course
- Select "Register," then click "Submit" at the bottom of the page.

If you would like assistance with enrollment, please call (661) 362-3304 or email *freeclasses@canyons.edu* during regular business hours.

**Monday – Thursday 9:00 AM-5:00 PM Friday 9:00 AM-1:00 PM**

**We look forward to serving you!**

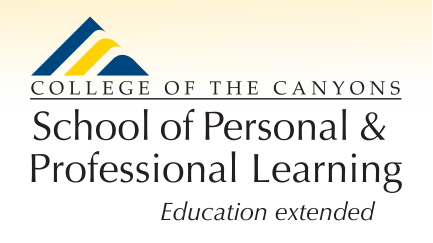

*School of Personal and Professional Learning Team*